### **How to add yourself to CLS Info Listserv:**

*(Note: you cannot add yourself to the CLS internal Listserv. With requests to join the internal listserv, please email cls.lab.managers@gmail.com)*

- 1.) You must create a listserv account with your email, if you do not already have a listserv account. It will have you create a password, and will send you an email with a link you must click to verify your request to create the account.
- 2.) You will receive this message after creating an account, and following the email to verify your password.

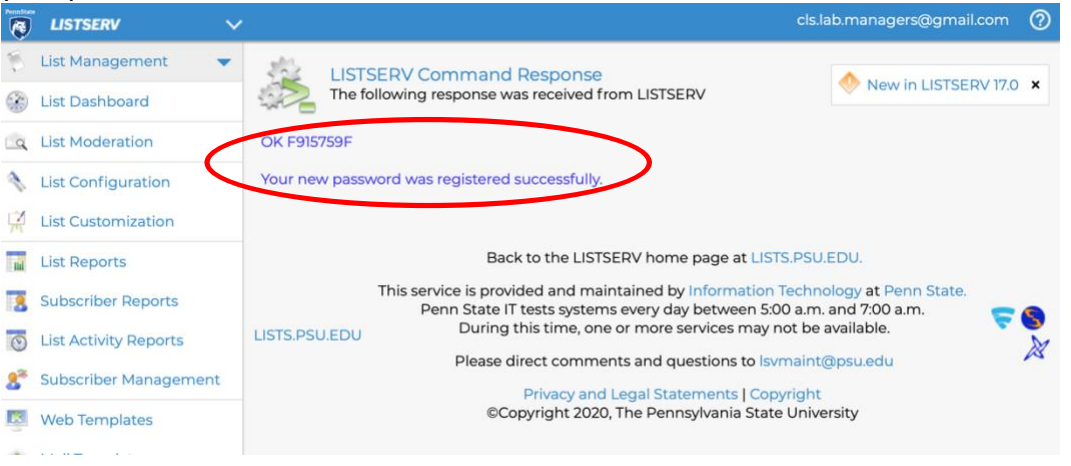

#### **Search for listservs..**

3.) Click "Subscriber's Corner" from the homepage.

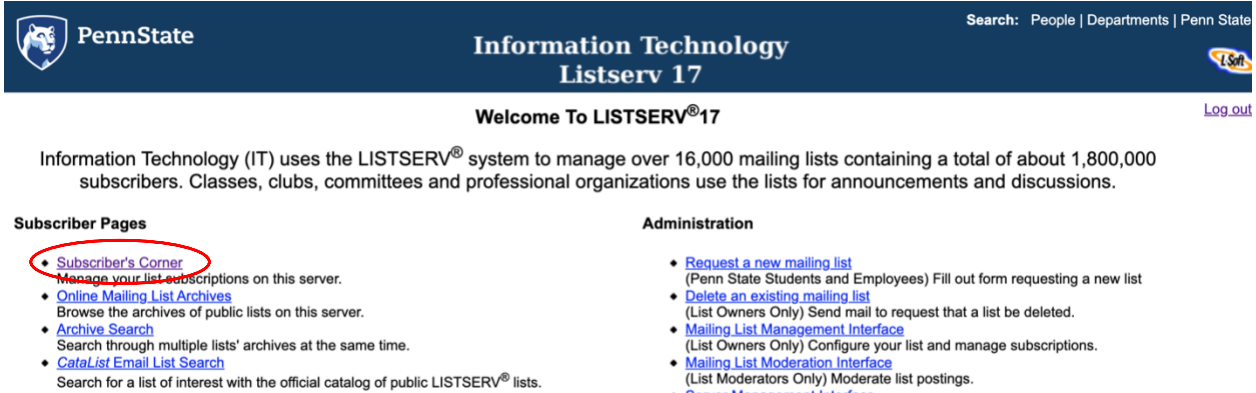

Server Management Interface<br>(LISTSERV Administrator Only) Create lists, configure Web pages, view reports, and other functions.

4.) Here, type a *keyword* (ex: "club", or in this case type "CLS") that matches the listserv you're looking for.

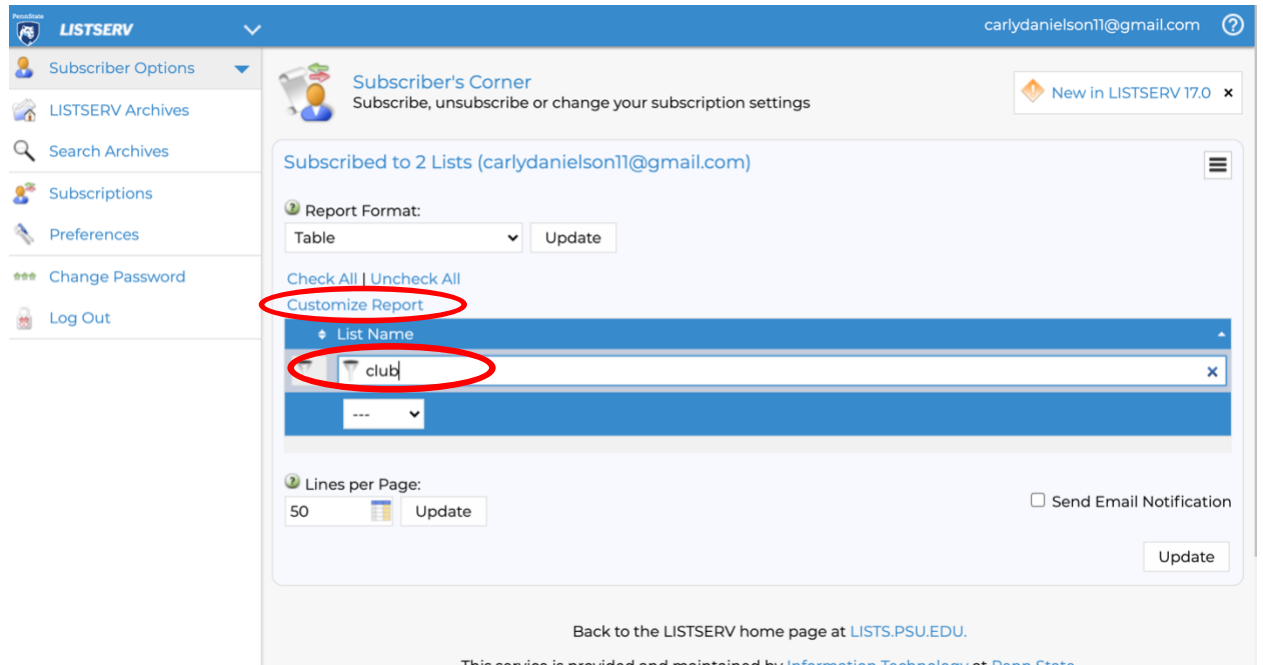

5.) Choose "Customize Report" (*see image above*), and from the menu (*see below*), choose the drop down menu under "Show All Lists:"

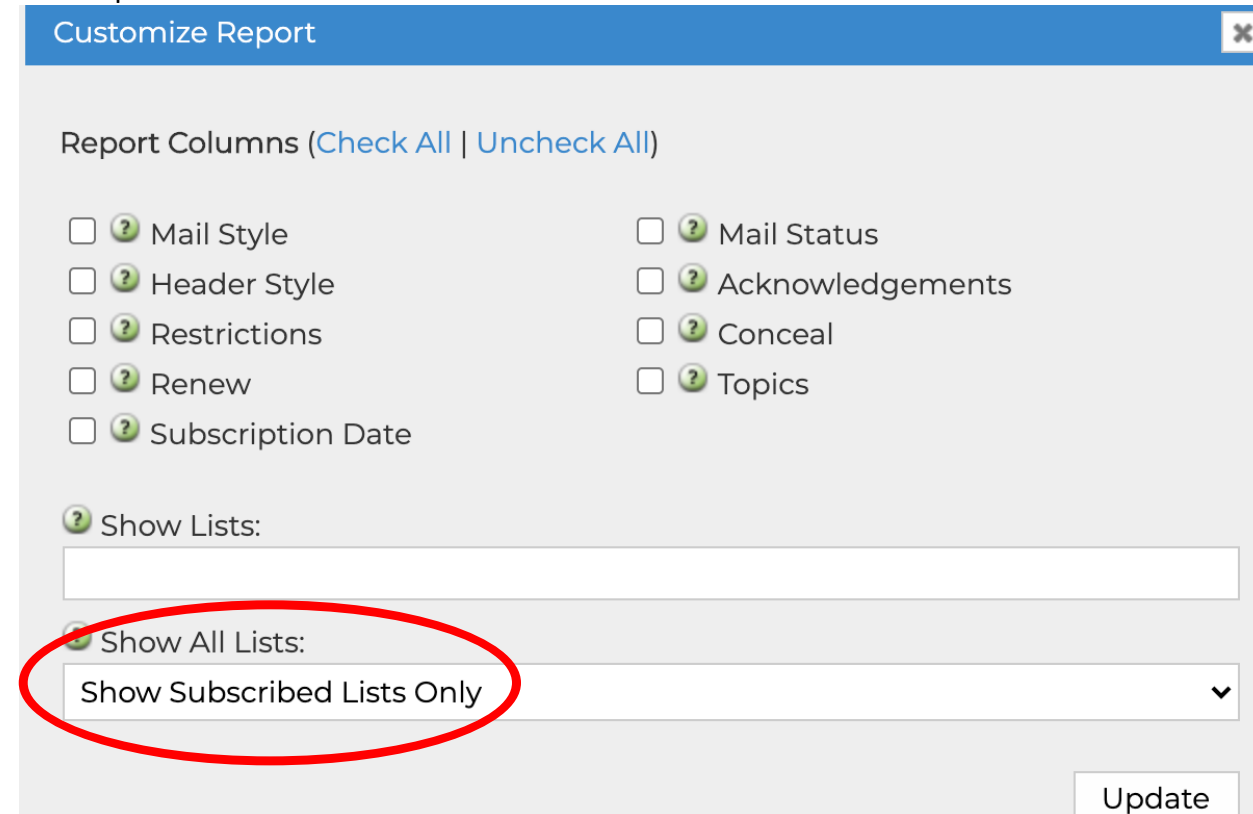

6.) Select "Show All Lists"

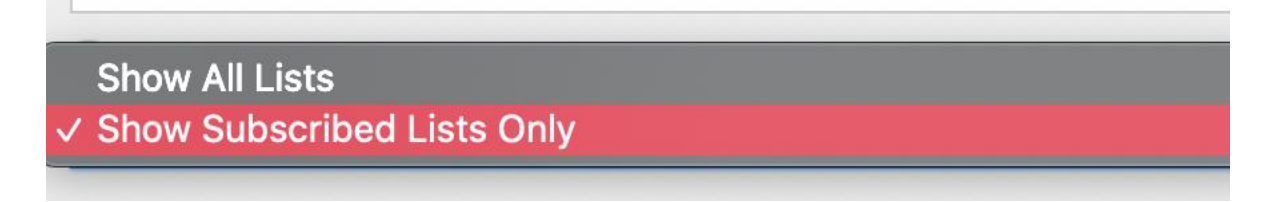

7.) Now click "Update".

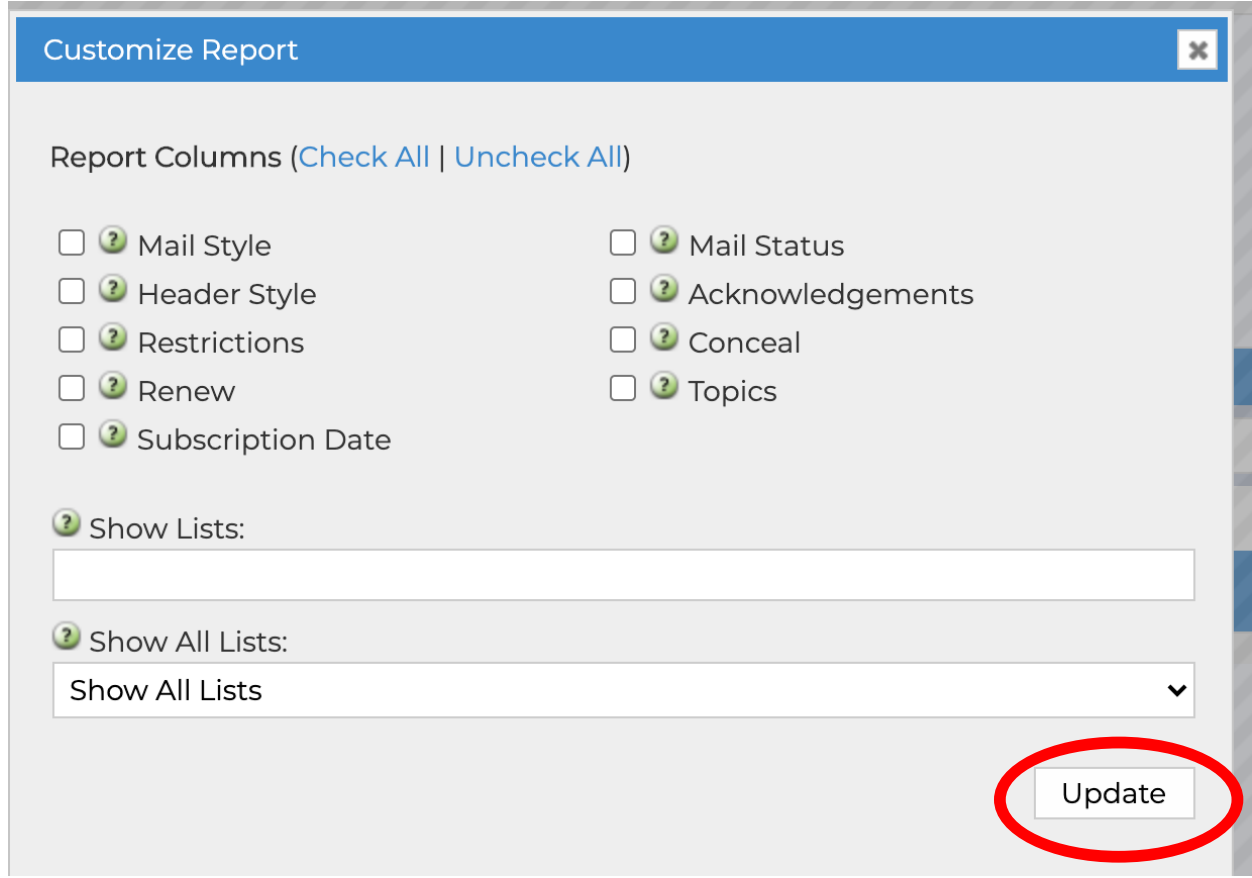

8.) Results will now show all public listservs with the keyword you're searching with.

9.) Click on the listserv you're wanting to subscribe to. (Here I've changed my search from "club" to "CLS".)

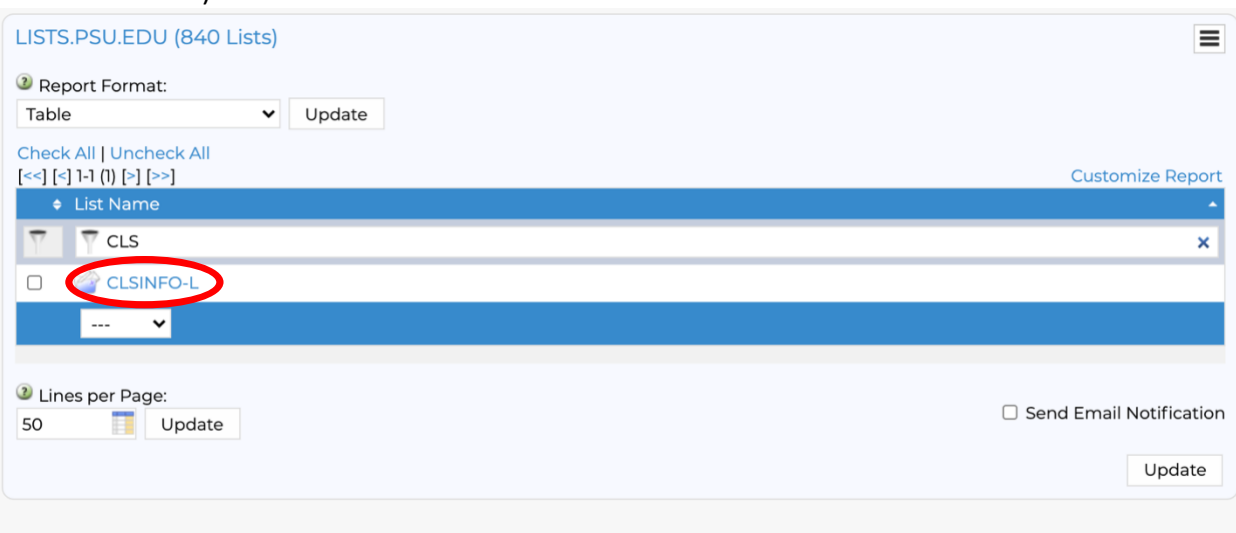

Back to the LISTSERV home page at LISTS PSU EDU.

# 10.) Now click the *three lines* to view options.

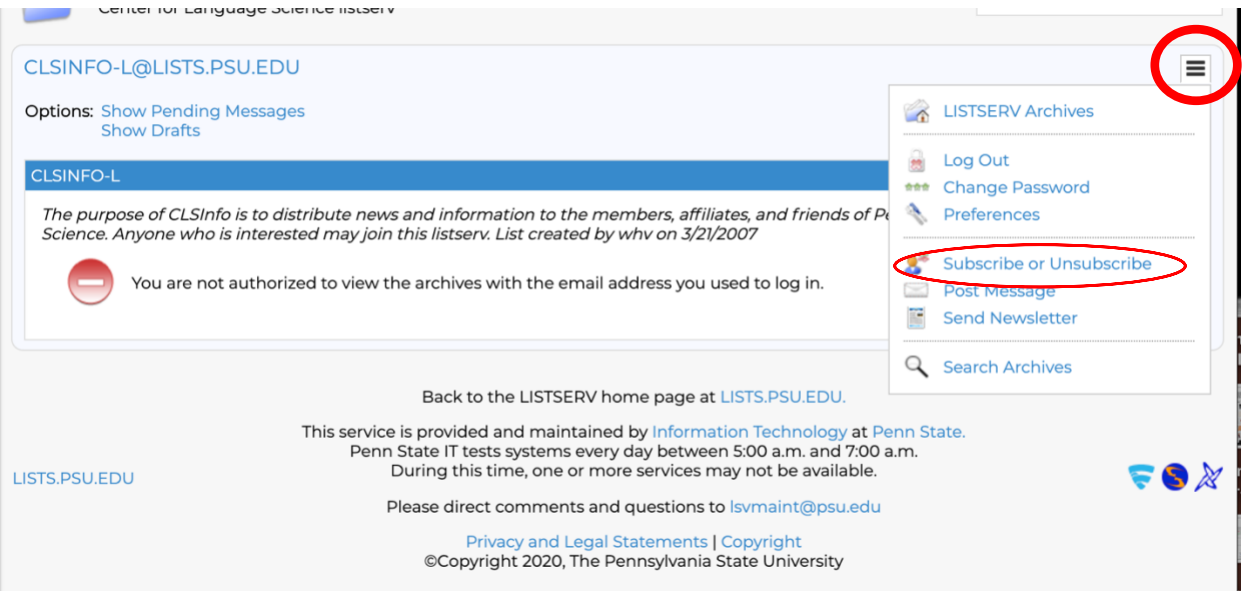

11.)Select "Subscribe or Unsubscribe" (*see image above*).

## 12.)Click "Subscribe".

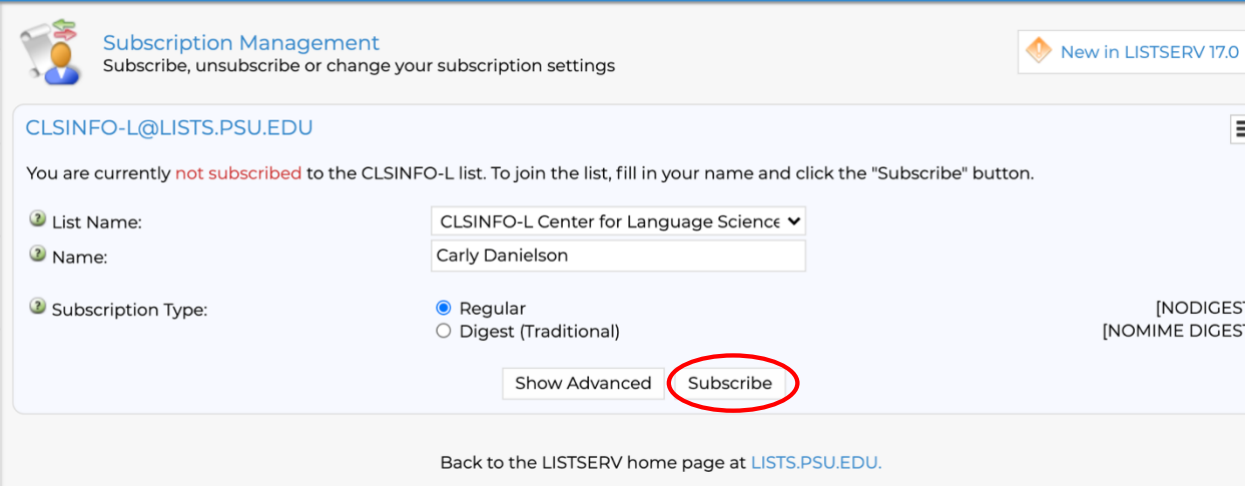

13.)You should see the screen shown below. You must now visit your email to access the confirmation request link.

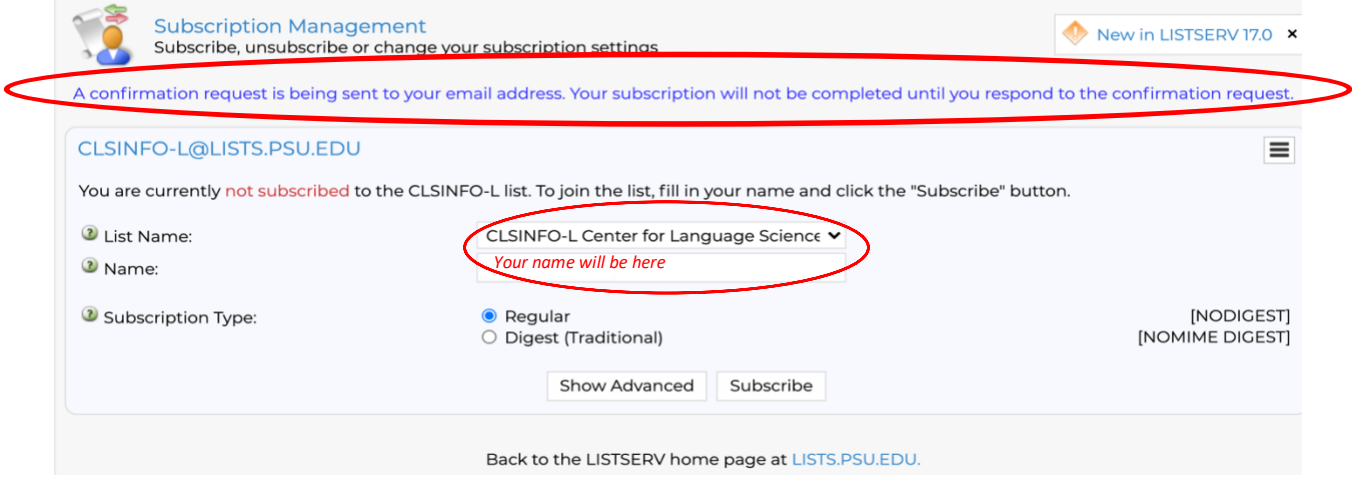

### 14.)Click the link attached to the email you have received.

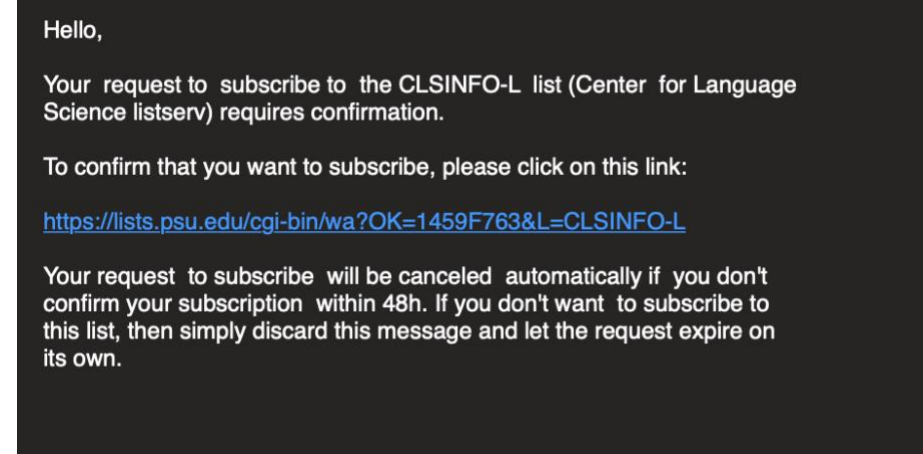

15.)You should receive this message.

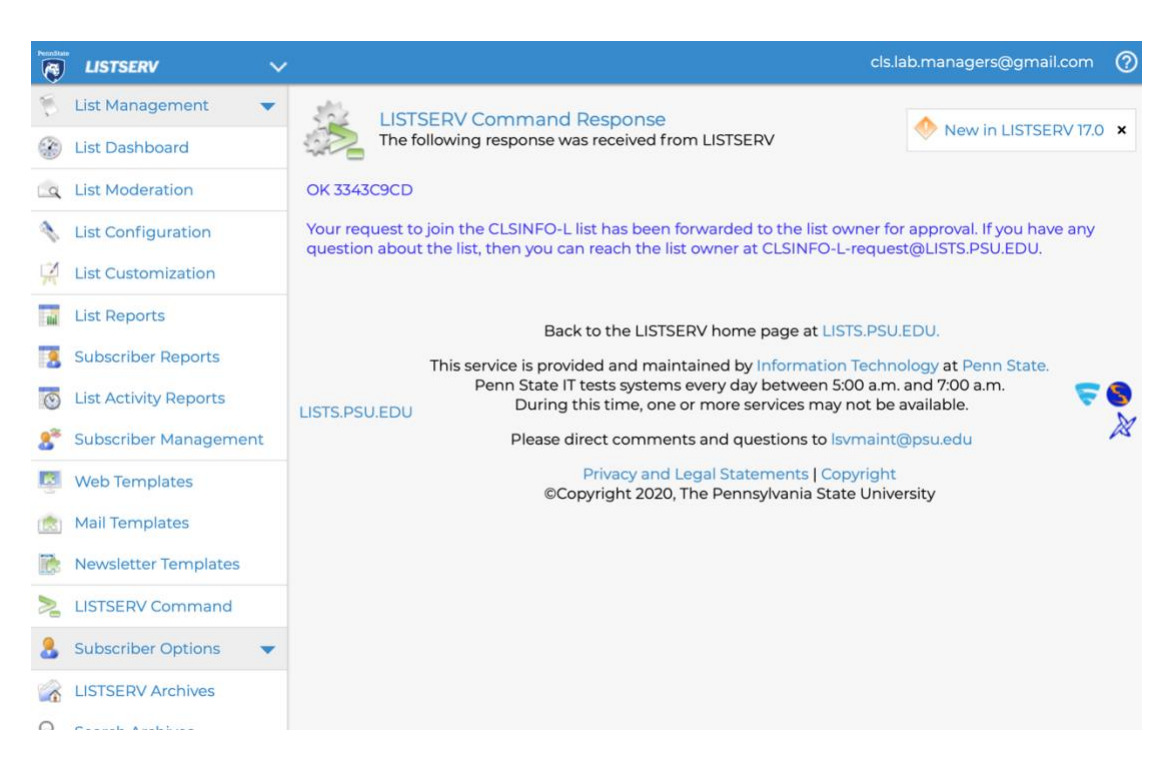

16.)Wait for the CLS lab managers to accept your request to join the listserv. Once you are accepted, you should receive a verification email and a welcome email!

You have been added to the CLSINFO-L mailing list (Center for Language Science listserv) by CLS Lab Managers <cls.lab.managers@GMAIL.COM>.

Here is some information about your new subscription, which we recommend that you keep for future reference. Having this information available will make it easier to recognize all of the lists to which you are subscribed and in case you want to unsubscribe or temporary disable mail delivery.

Welcome to the newly-created listserv for the Center for Language Science at Penn State. We have created a listserv as a more efficient way to communicate with all members, affiliates, and friends of the CLS. This is an open list; anyone who is interested may subscribe. Only subscribers may post to the list. Information on how to post, unsubscribe, and other important functions is below, so PLEASE SAVE THIS EMAIL FOR FUTURE REFERENCE.

If you wish to make an announcement, ask a question, share an interesting paper, etc., with the CLS community, follow the directions below to send mail to the list.